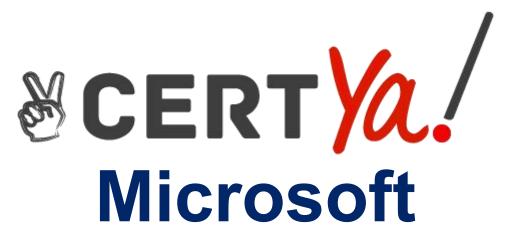

# **MB-320**

Microsoft Dynamics 365 for Finance and Operations, Manufacturing QUESTION & ANSWERS

### Question: 1

You need to create the constraint for the ML seat selection. Which expression constraint should you use?

A. Implies[Trim==Legend,Seat==ML]

- B.Seat!=ML
- C. [Trim==Legend|Seat==ML]

D. Implies[Seat==ML,Trim==Legend]

Answer: D

Reference:

https://docs.microsoft.com/en-us/dynamics365/supply-chain/pim/expression-constraintstable- constraints-product-configuration-models

### Question: 2

You need to set up the correct production solution for the assembly

are a. Which solution should you implement?

- A. Standard warehousing with Manufacturing execution
- B. Standard warehousing for all transactions
- C. Advanced warehousing for all transactions
- D. Advanced warehousing with Manufacturing execution

Answer: D

### Question: 3

HOTSPOT

You need to configure system attributes.

Which attribute types should you use? To answer, select the appropriate options in the answer area. NOTE: Each correct selection is worth one point.

| Attribute       | Attribute Type                             |  |  |
|-----------------|--------------------------------------------|--|--|
| Trim            | Text<br>Integer<br>Boolean<br>Reference    |  |  |
| Storage Package | Decimal<br>Integer<br>Boolean<br>Reference |  |  |
| Engine          | Decimal<br>Integer<br>Boolean<br>Reference |  |  |

Answer:

Answer Area

| Attribute       | Attribute Type |   |  |
|-----------------|----------------|---|--|
| Trim            | Boolean        | • |  |
| Storage Package | Reference      |   |  |
| Engine          | Reference      | • |  |

0.0.0.0.0

### Question: 4

HOTSPOT

You need to modify the production order defaults for the manufacturing execution production order Start process.

What should you do? To answer, select the appropriate options in the answer area. NOTE: Each correct selection is worth one point.

| Allswei Alea           |                                                       |                                  |                                      |                       | 7)                                                        |
|------------------------|-------------------------------------------------------|----------------------------------|--------------------------------------|-----------------------|-----------------------------------------------------------|
| Production order defau | lts                                                   |                                  |                                      |                       |                                                           |
| General                | Start                                                 |                                  |                                      |                       | 1                                                         |
| Start                  | JOURNALS<br>Update start on line<br>Status - quantity | START<br>Start productors<br>Tes | Automatic roude consumption<br>Never | PICKING UST JOORINAL  | The mark pecking lat Complete ricking lat pume<br>Yes Yes |
| Operations             | Voa Manufacturing Evolution parama<br>Vea             | References<br>No                 | Fact multi-card rave                 | Pick ~                | No No                                                     |
| Report as finished     | Open picking list journals                            | ROUTE CARD JOURNAL               | No (• ) Flus                         | ays<br>hing Principle | Rok magative                                              |
| Quantity validation    | Yes<br>No                                             | Route card<br>Route ~            | Nor                                  |                       |                                                           |
|                        |                                                       |                                  |                                      |                       |                                                           |
|                        |                                                       |                                  |                                      |                       | Answer:                                                   |

| Senteral           | Start                                                  |                                  |                                       |    |                                         |                           |                     |
|--------------------|--------------------------------------------------------|----------------------------------|---------------------------------------|----|-----------------------------------------|---------------------------|---------------------|
| itart              | Nordinalis<br>Update start ancies<br>Status + quantity | START<br>Start production<br>Vac | Automatus osabe sonsarrigina<br>Mener |    | CRIMENT REPRESE<br>Through the<br>Nicks | No *                      | Ves V               |
| perations          | Vier Maniplachichig Romanicat parame<br>Yes            | References<br>No.                | No End-mark route                     |    | stowana BOM consumption                 | Propositi reductore<br>No | Construction of the |
| eport as finished  | Open picking lat journals                              | BOUTE CARD JOURNAL               | No 💽                                  | ð. | ist proking tet now                     | No 💽                      |                     |
| wantity validation | 165                                                    | Route -                          |                                       |    |                                         |                           |                     |

### **Question: 5**

You need to set up the configuration model to price the motorcycles correctly. What should you do?

A. Set Order type in price model to Sales Order and Pricing method in Version to Attribute based B.Set Order type in price model to Sales Order and Pricing method in Version to Cost based.C. Set Order type in price model to Sales Quotation and Pricing method in Version to Attribute based. D.Set Order type in price model to Sales Quotation and Pricing method in Version to Cost based

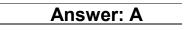

Answer:

### **Question: 6**

### DRAG DROP

You need to set up the system to calculate the overhead rates automatically for production. Which four actions should you perform in sequence? To answer, move the appropriate actions from the list of actions to the answer area and arrange them in the correct order.

Answer Area

#### Actions

| Define the basis for calculating costs as absorption.                                                   |   |  |
|----------------------------------------------------------------------------------------------------|---|--|
| Create overhead calculation node for materials as surcharge and labor as rate for setup time.           |   |  |
| Create overhead calculation node for materials as input unit<br>based and labor as rate for setup time. | © |  |
| Create cost groups.                                                                                     | 0 |  |
| Associate cost groups to items and cost categories.                                                     | ] |  |
| Define the basis for calculating costs as surcharge.                                                    | ] |  |
| Create price total and cost group nodes on costing sheet.                                               | ] |  |
|                                                                                                    | - |  |

Create cost groups.

Associate cost groups to items and resources.

Create overhead calculation node for materials as surcharge and labor as rate for setup time.

Define the basis for calculating costs as absorption.

## Question: 7

You need to set up the state control for sales of motorcycles. Which two actions should you perform? Each correct answer presents part of the solution. NOTE: Each correct selection is worth one point.

A. Create an inclusive restricted product list for United States. Do not add the motorcycle part to the list.

B. Create an inclusive restricted product list for United States and add the motorcycle part to the list.

C. Create an exclusive restricted product list for California and add the motorcycle part to the list.

D. Create an exclusive restricted product list for Missouri and add the motorcycle part to the list.

Answer: BC

Reference: <u>https://stoneridgesoftware.com/working-with-restricted-products-in-dynamics-365-operations/</u>

### Question: 8

You need to configure costing for raw materials used to manufacture unscented cleaning solution. Which form should you use?

A. Cost basis type

- B. Quantity and margin template
- C. Pricing calculation
- D. Pricing template

Answer: B

Reference:

https://docs.microsoft.com/en-us/dynamicsax-2012//quantity-and-margin-template-form? redirectedfrom=MSDN

### **Question: 9**

You need to configure production control parameters for liquid cleaning solution manufacturing. What are two possible ways to achieve this goal? Each correct answer presents a complete solution. NOTE: Each correct selection is worth one point.

A. Require an electronic signature when the formula is approved.

B. Select Block editing and approve the formula.

C. Select the Block removal of approval option for the formula

D. Select the Block editing option only.

D18912E1457D5D1DDCBD40AB3BF70

D5D

Answer: BC

Reference:

https://docs.microsoft.com/en-us/dynamics365/supply-chain/production-control/formulas-versions

### Question: 10

HOTSPOT

You need to resolve the production manager issue.

How should you configure manufacturing execution? To answer, select the appropriate option in the answer area.

NOTE: Each correct selection is worth one point.

### Automatic BOM consumption stage

Field

| Start              |                    | - |
|--------------------|--------------------|---|
|                    | Flushing principle |   |
|                    | Never              |   |
|                    | Status             |   |
| Operation          |                    | * |
|                    | Always             |   |
|                    | Flushing principle |   |
|                    | Status + quantity  |   |
| Report as Finished |                    | • |
|                    | Status + quantity  |   |
|                    | Always             |   |
|                    | Never              |   |

| Answer: |
|---------|
|         |

| Automatic BOM consumption stage | Field              |   |
|---------------------------------|--------------------|---|
| Start                           |                    | ¥ |
|                                 | Flushing principle |   |
|                                 | Never              |   |
|                                 | Status             |   |
| Operation                       |                    | - |
|                                 | Always             |   |
|                                 | Flushing principle |   |
|                                 | Status + quantity  |   |
| Report as Finished              |                    | - |
|                                 | Status + quantity  |   |
|                                 | Always             |   |
|                                 | Never              |   |

Reference: https://docs.microsoft.com/en-us/dynamicsax-2012/appuser-itpro/about-production-parameters-in- manufacturing-execution